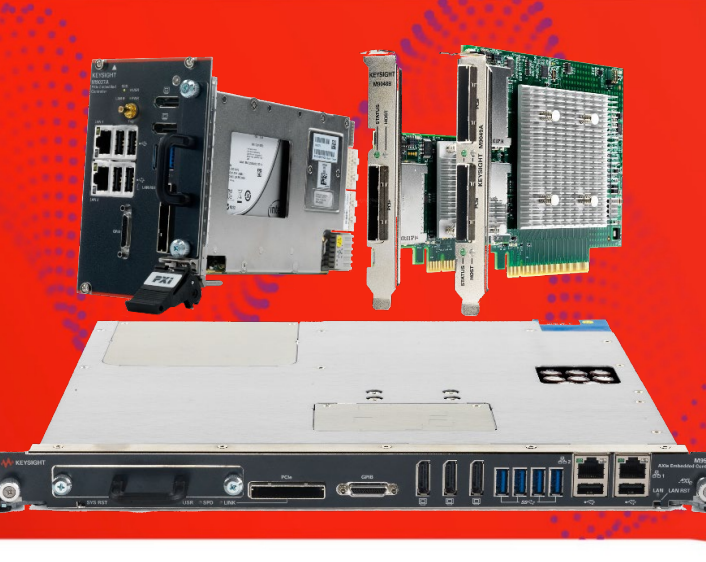

**TECHNICAL** OVERVIEW

# BIOS and Windows Settings for Modular Systems

M9005A PXIe Chassis M9502A AXIe Chassis M9010A PXIe Chassis M9505A AXIe Chassis M9018B PXIe Chassis M9506A AXIe Chassis M9019A PXIe Chassis M9514A AXIe Chassis

### **Overview**

Compatibility in a system can be impacted by many factors including computer BIOS, Windows settings, and signal path within the computer and cable. This technical note provides the detailed BIOS and Windows settings for modular systems using the tested computers that are compatible with Keysight Technologies, Inc. PXI/AXIe chassis. This document is an extension to the *[Tested](http://www.keysight.com/find/PXIAXIeTestedPC) PC and [PXI/AXIe Chassis Configurations](http://www.keysight.com/find/PXIAXIeTestedPC)* for users who need special BIOS and Windows settings to optimize their systems for compatibility. Refer to tables below for specific detailed BIOS and Windows settings for each tested computer.

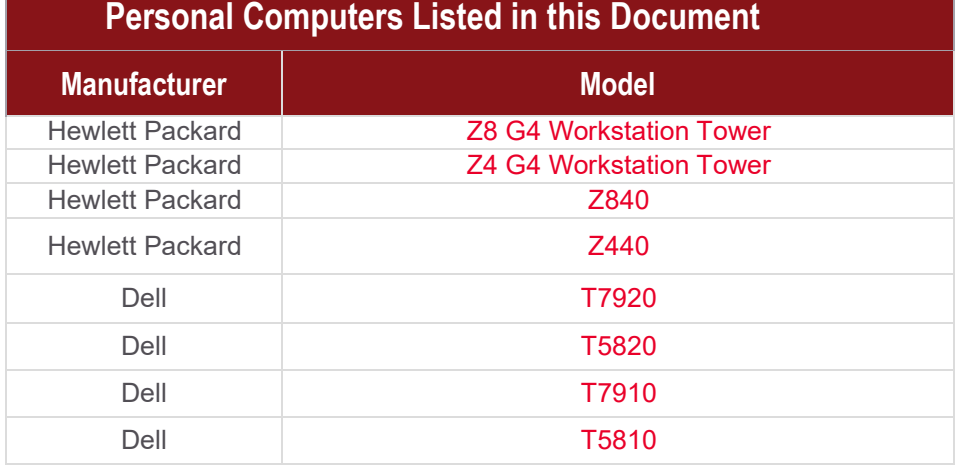

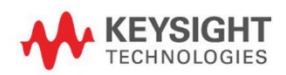

<span id="page-1-0"></span>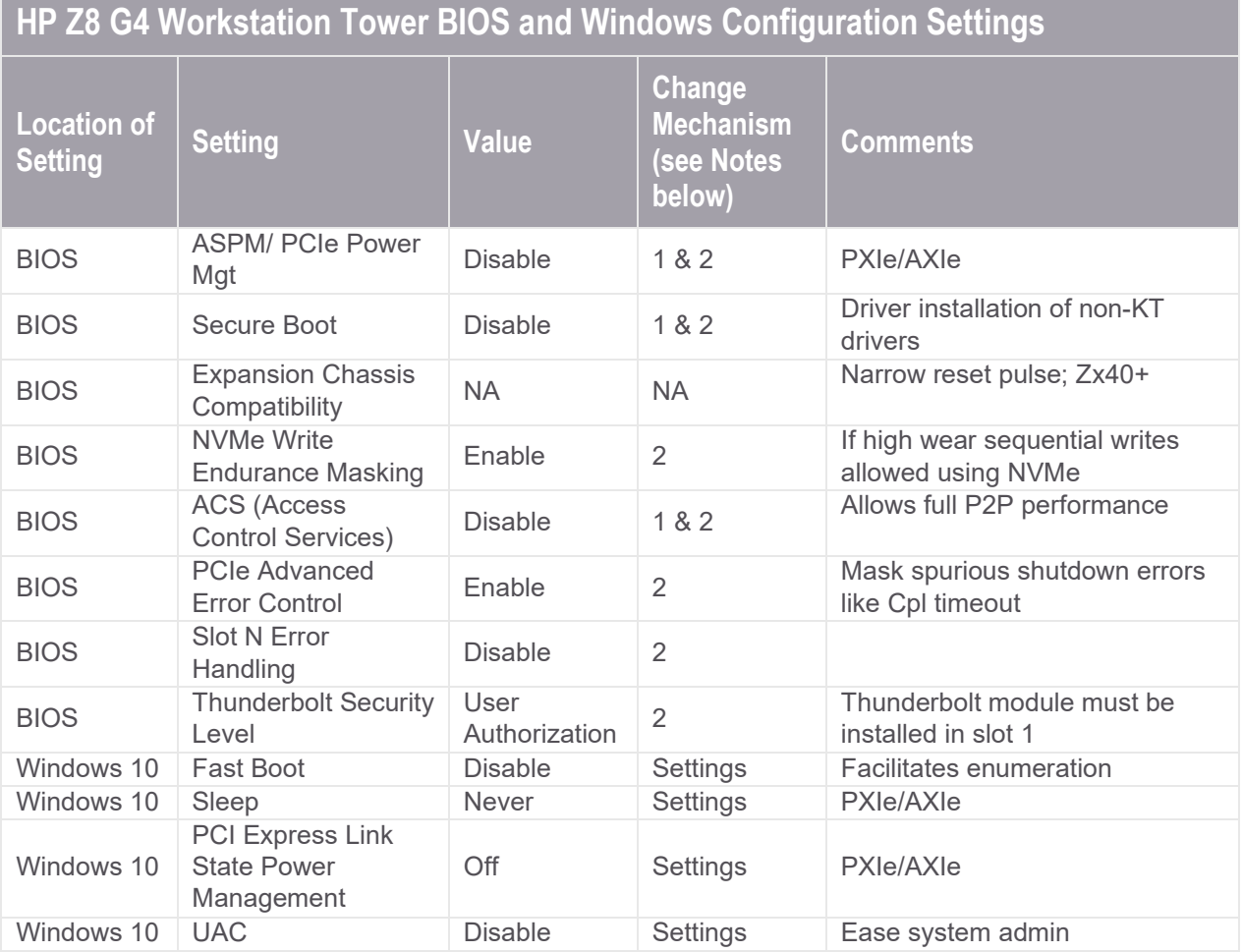

1. Found in BIOS Setup Menu

2. Use the HP BIOS Configuration Utility: [https://ftp.hp.com/pub/caps-softpaq/cmit/HP\\_BCU.html](https://ftp.hp.com/pub/caps-softpaq/cmit/HP_BCU.html)

- 3. BIOS has a Thunderbolt Security Level switch with 4 options:
	- a. No Security: devices can connect with user intervention
	- b. User Authorization: device connections controlled by Thunderbolt Services and user
	- c. Secure Connection: allows Thunderbolt controller to differentiate between many devices
	- d. Display Port & USB: only allows monitors and USB connections

<span id="page-2-0"></span>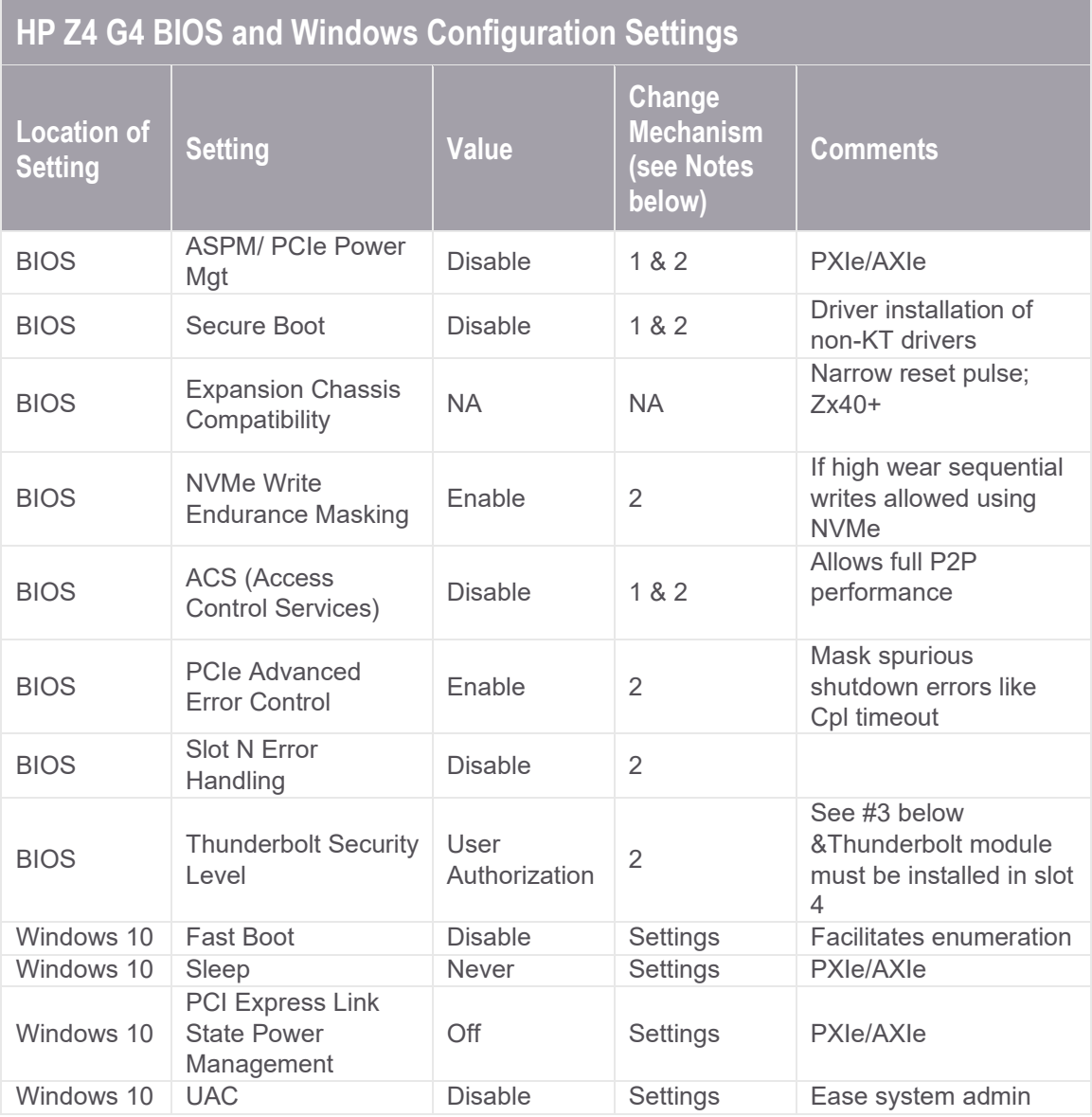

- 1. Found in BIOS Setup Menu
- 2. Use the HP BIOS Configuration Utility: [https://ftp.hp.com/pub/caps-softpaq/cmit/HP\\_BCU.html](https://ftp.hp.com/pub/caps-softpaq/cmit/HP_BCU.html)
- 3. BIOS has a Thunderbolt Security Level switch with 4 options:
	- a. No Security: devices can connect with user intervention
	- b. User Authorization: device connections controlled by Thunderbolt Services and user
	- c. Secure Connection: allows Thunderbolt controller to differentiate between many devices
	- d. Display Port & USB: only allows monitors and USB connections

<span id="page-3-0"></span>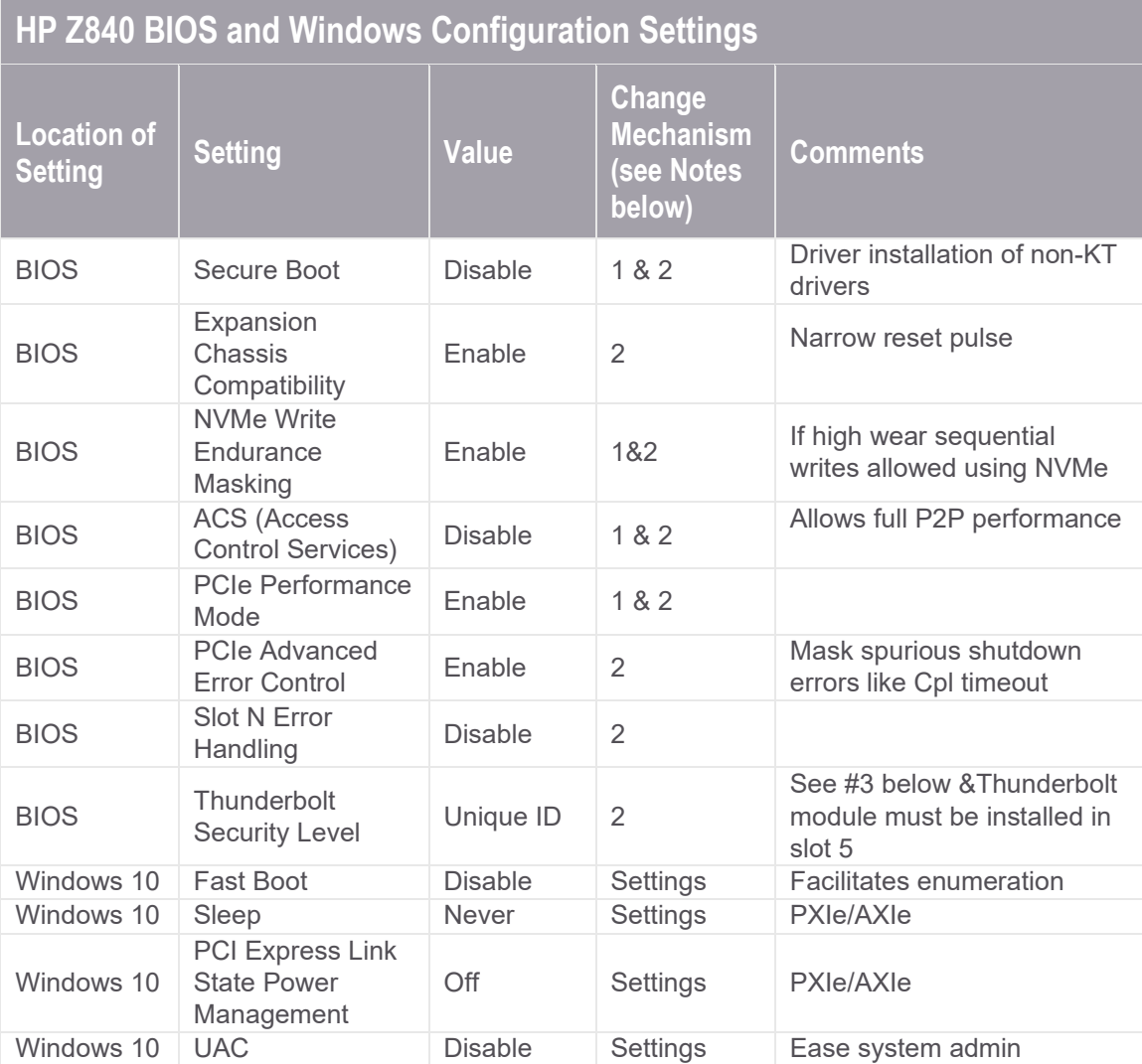

- 1. Found in BIOS Setup Menu
- 2. Use the HP BIOS Configuration Utility: [https://ftp.hp.com/pub/caps-softpaq/cmit/HP\\_BCU.html](https://ftp.hp.com/pub/caps-softpaq/cmit/HP_BCU.html)
- 3. BIOS has a Thunderbolt Mode with a choice of 4 settings:
	- a. Legacy Mode: allows any Thunderbolt device to connect to the host
		- b. Unique ID: allows hot swap devices
		- c. DP++ Only: use the Thunderbolt module as a video device only (Display Port)
		- d. One Time Saved Key: applies to Falcon Ridge devices only which allows the controller to differentiate between many of the same type of device

<span id="page-4-0"></span>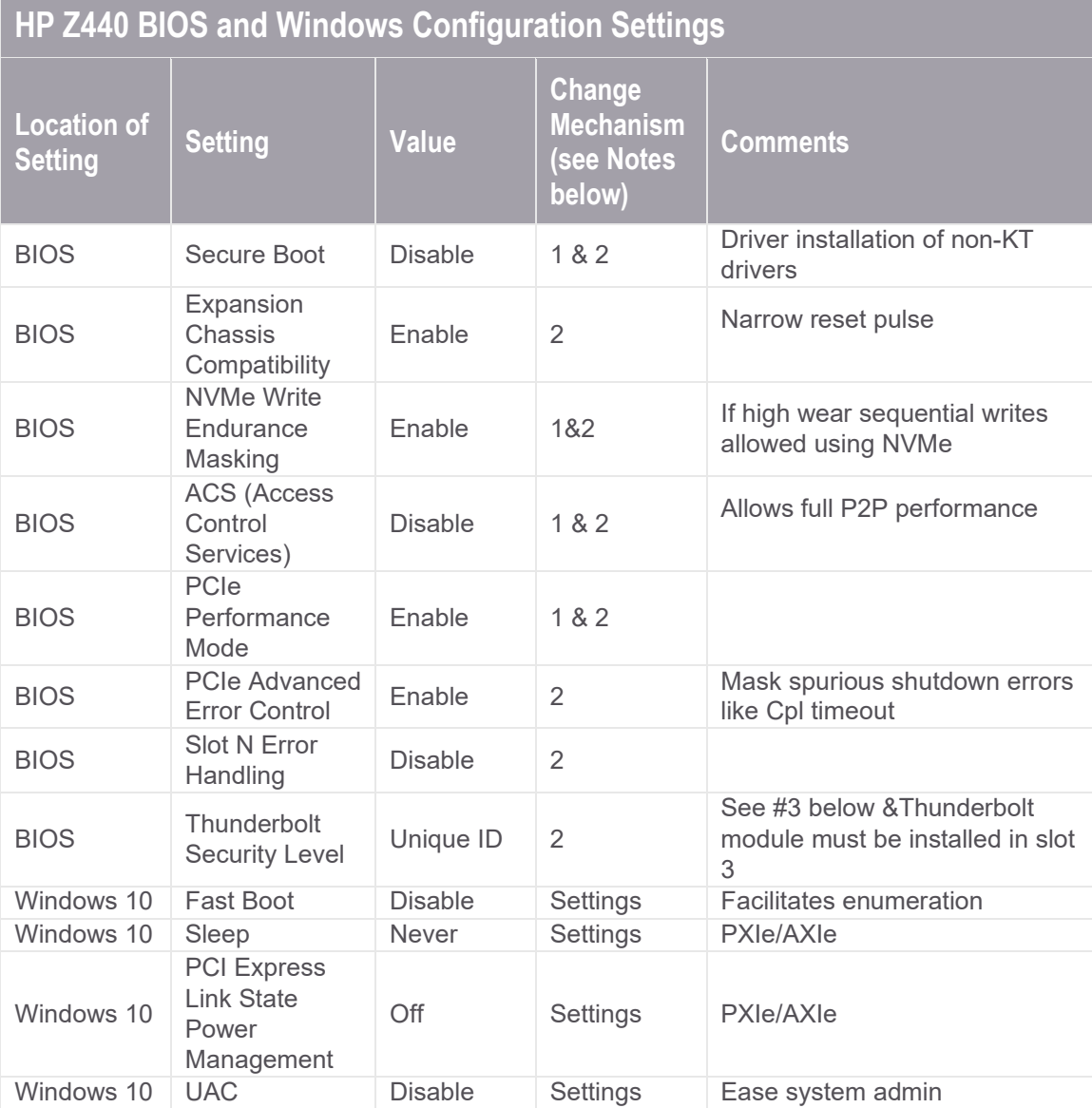

- 1. Found in BIOS Setup Menu
- 2. Use the HP BIOS Configuration Utility: [https://ftp.hp.com/pub/caps-softpaq/cmit/HP\\_BCU.html](https://ftp.hp.com/pub/caps-softpaq/cmit/HP_BCU.html)
- 3. BIOS has a Thunderbolt Mode with a choice of 4 settings:
	- a. Legacy Mode: allows any Thunderbolt device to connect to the host
	- b. Unique ID: allows hot swap devices
	- c. DP++ Only: use the Thunderbolt module as a video device only (Display Port)
	- d. One Time Saved Key: applies to Falcon Ridge devices only which allows the controller to differentiate between many of the same type of device

<span id="page-5-0"></span>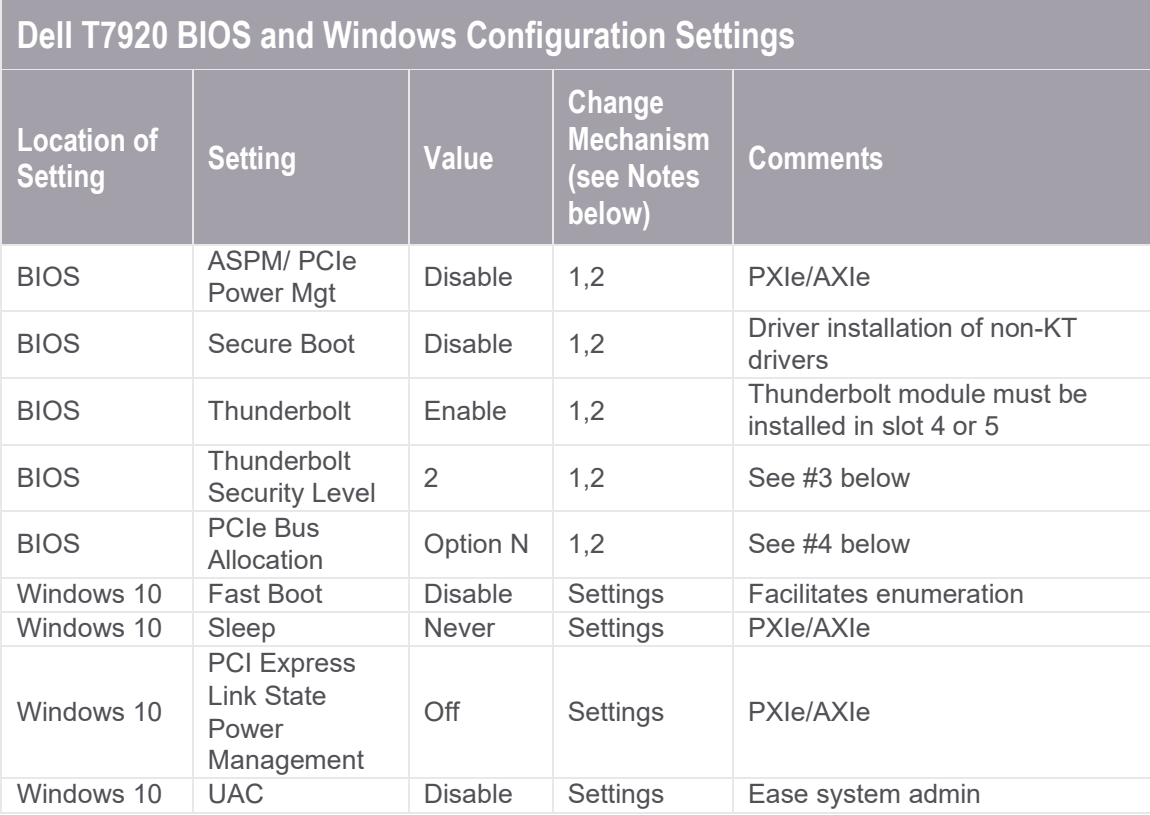

- 1. Found in BIOS Setup Menu
- 2. Use the Dell Command & Configure Utility: [https://www.dell.com/support/article/us/en/04/sln311302/dell](https://www.dell.com/support/article/us/en/04/sln311302/dell-command-configure?lang=en)[command-configure?lang=en](https://www.dell.com/support/article/us/en/04/sln311302/dell-command-configure?lang=en)
- 3. BIOS has a Thunderbolt Mode with a choice of 4 settings:
	- a. No Security
	- b. User Authorization
	- c. Secure Content
	- d. Display Port Only

4. Options for T7920 with dual processors. Refer to next page for single processor options.

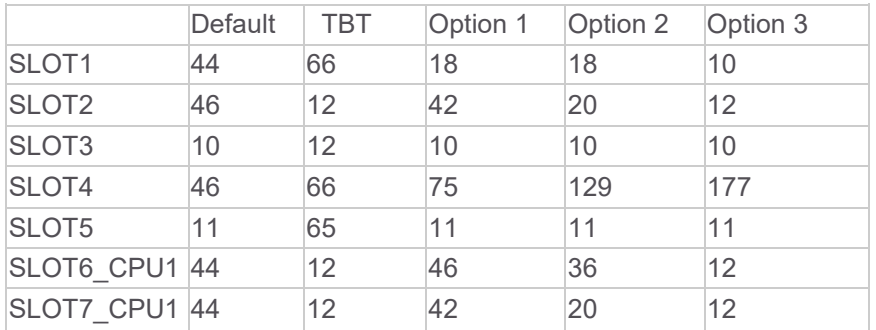

<span id="page-6-0"></span>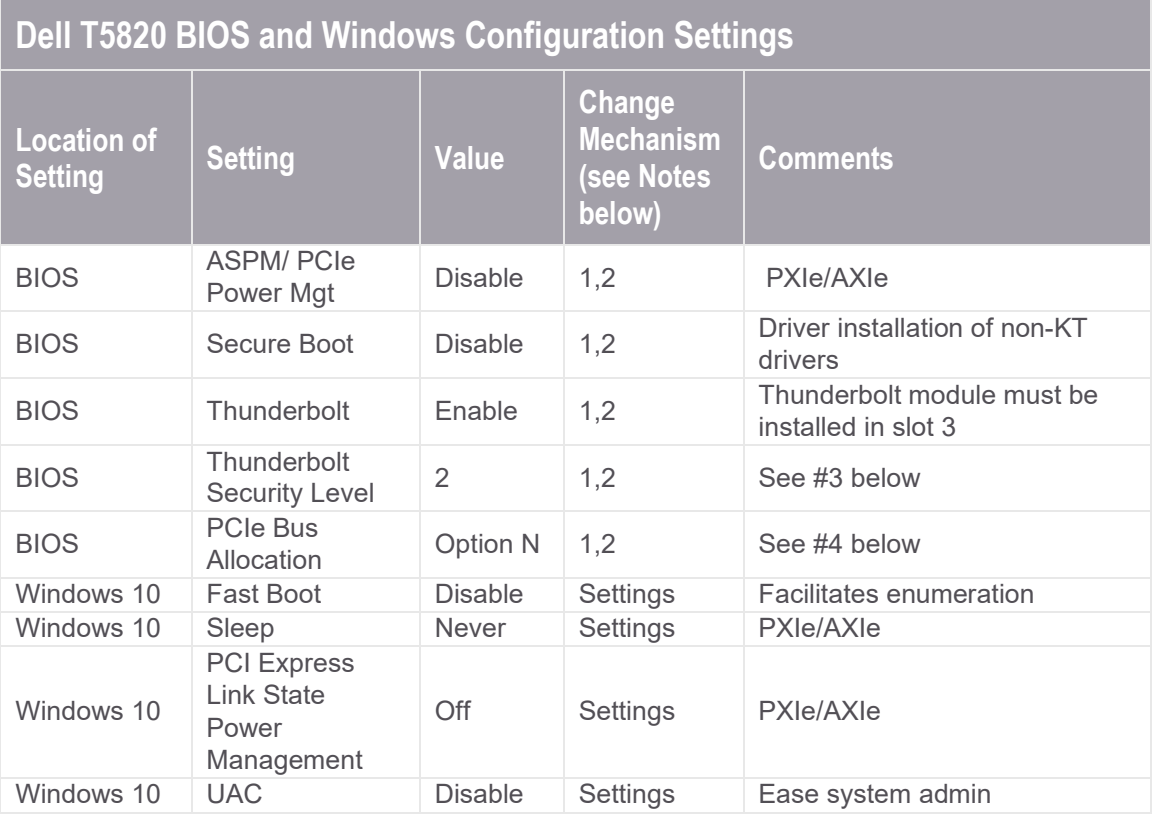

- 1. Found in BIOS Setup Menu
- 2. Use the Dell Command & Configure Utility: [https://www.dell.com/support/article/us/en/04/sln311302/dell](https://www.dell.com/support/article/us/en/04/sln311302/dell-command-configure?lang=en)[command-configure?lang=en](https://www.dell.com/support/article/us/en/04/sln311302/dell-command-configure?lang=en)
- 3. BIOS has a Thunderbolt Mode with a choice of 4 settings:
	- a. No Security
	- b. User Authorization
	- c. Secure Content
	- d. Display Port Only
- 4. Options for T7920 and T5820 with single processor.

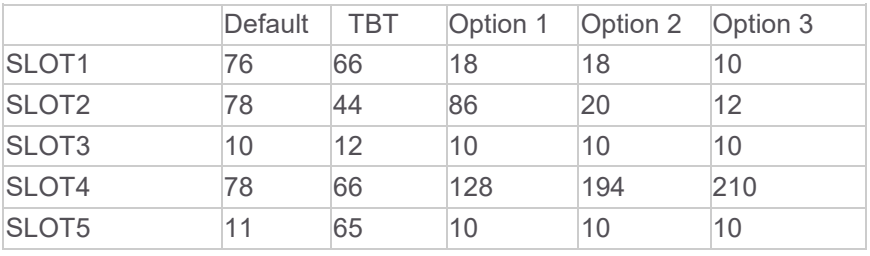

<span id="page-7-0"></span>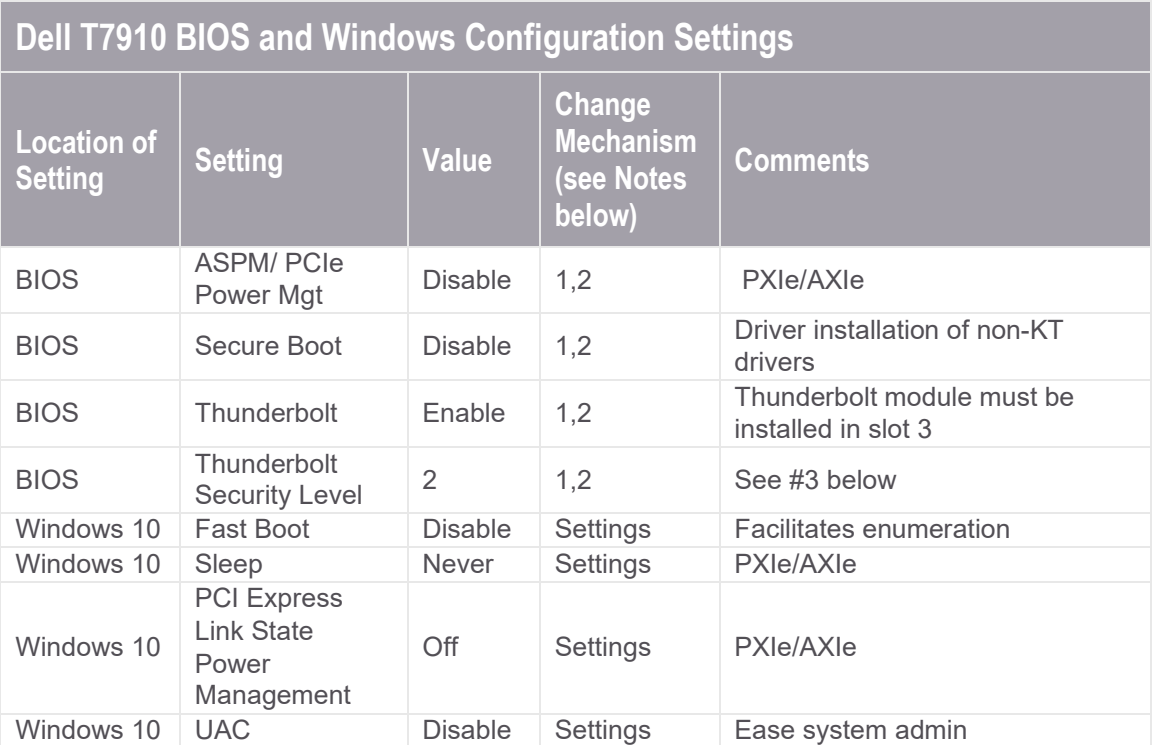

1. Found in BIOS Setup Menu

2. Use the Dell Command & Configure Utility: [https://www.dell.com/support/article/us/en/04/sln311302/dell](https://www.dell.com/support/article/us/en/04/sln311302/dell-command-configure?lang=en)[command-configure?lang=en](https://www.dell.com/support/article/us/en/04/sln311302/dell-command-configure?lang=en)

- 3. BIOS has a Thunderbolt Mode with a choice of 4 settings:
	- a. No Security
	- b. User Authorization
	- c. Secure Content
	- d. Display Port Only

<span id="page-8-0"></span>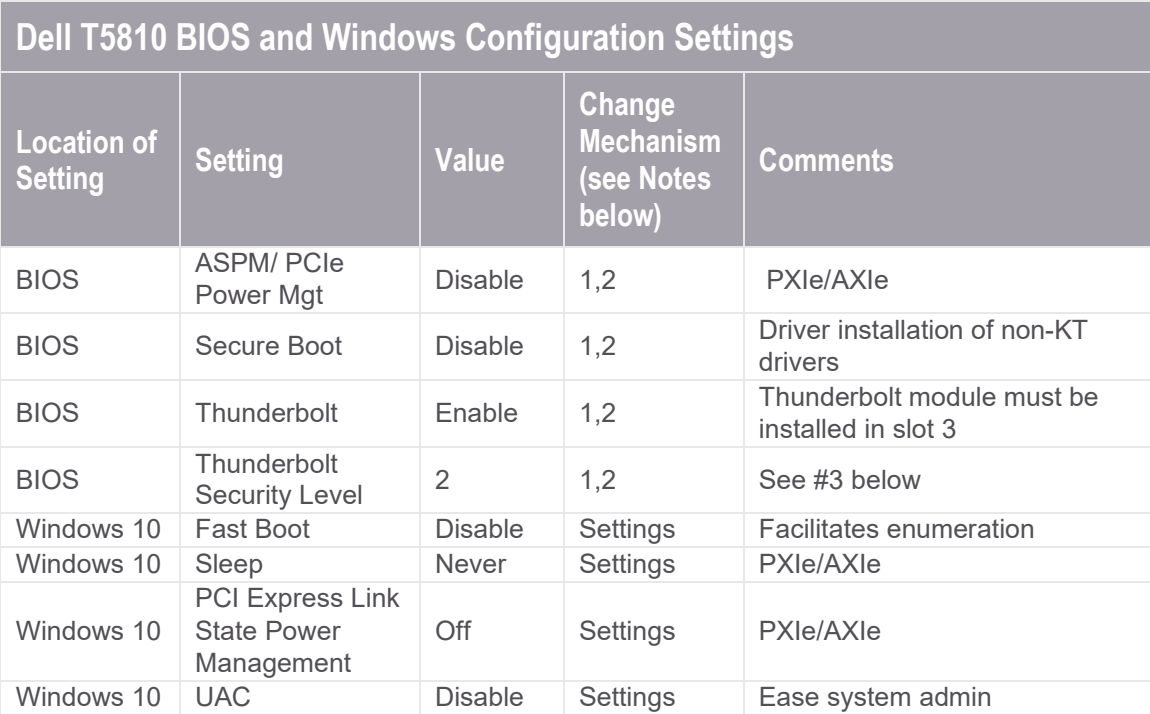

#### 1. Found in BIOS Setup Menu

2. Use the Dell Command & Configure Utility: [https://www.dell.com/support/article/us/en/04/sln311302/dell](https://www.dell.com/support/article/us/en/04/sln311302/dell-command-configure?lang=en)[command-configure?lang=en](https://www.dell.com/support/article/us/en/04/sln311302/dell-command-configure?lang=en)

- 3. BIOS has a Thunderbolt Mode with a choice of 4 settings:
	- a. No Security
	- b. User Authorization
	- c. Secure Content
	- d. Display Port Only

## Additional Notes

- Keysight cannot guarantee system enumeration for computers that are not listed in the *[Tested](http://www.keysight.com/find/PXIAXIeTestedPC) [PC and PXI/AXIe Chassis](http://www.keysight.com/find/PXIAXIeTestedPC) Configurations.*
- For the most current version of this document, please refer to **[www.keysight.com/find/PXIAXIePCBIOSandWindowsSettings.](http://www.keysight.com/find/PXIAXIePCBIOSandWindowsSettings)**

## Learn more at: [www.keysight.com](http://www.keysight.com/)

For more information on Keysight Technologies' products, applications or services, please contact your local Keysight office. The complete list is available at[:](http://www.keysight.com/find/contactus) [www.keysight.com/find/contactus](http://www.keysight.com/find/contactus)

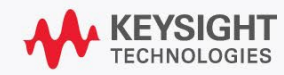